# SHANLING Q1

*Полное руководство пользователя*

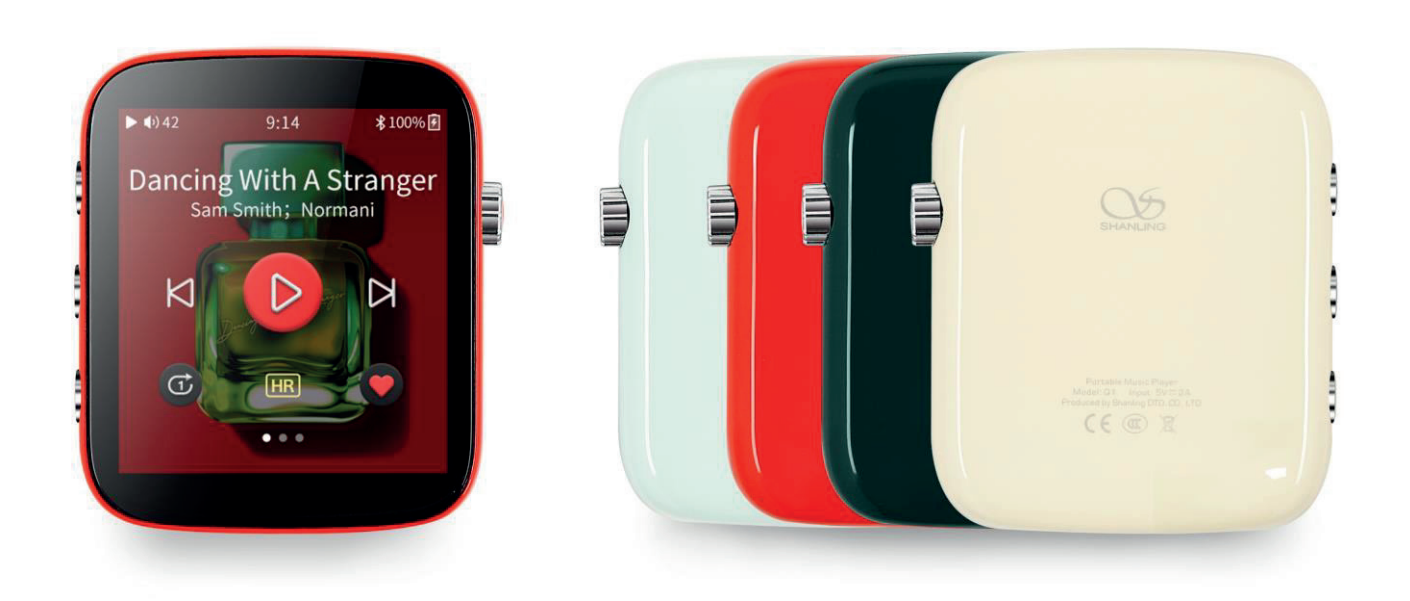

На основе прошивки V1.2

# СОДЕРЖАНИЕ

# **Полное руководство пользователя для портативного музыкального проигрывателя Shanling Q1**

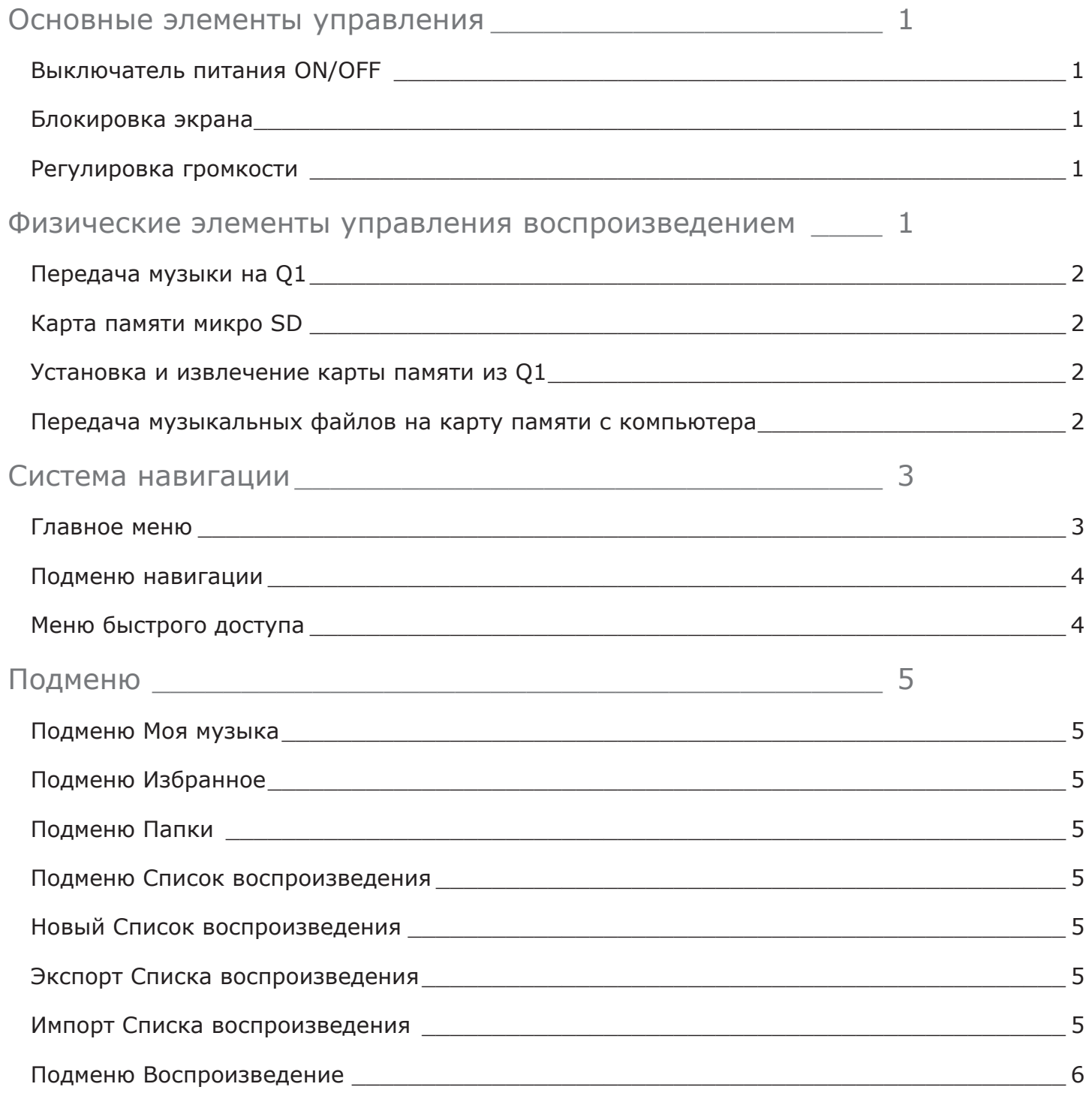

# СОДЕРЖАНИЕ

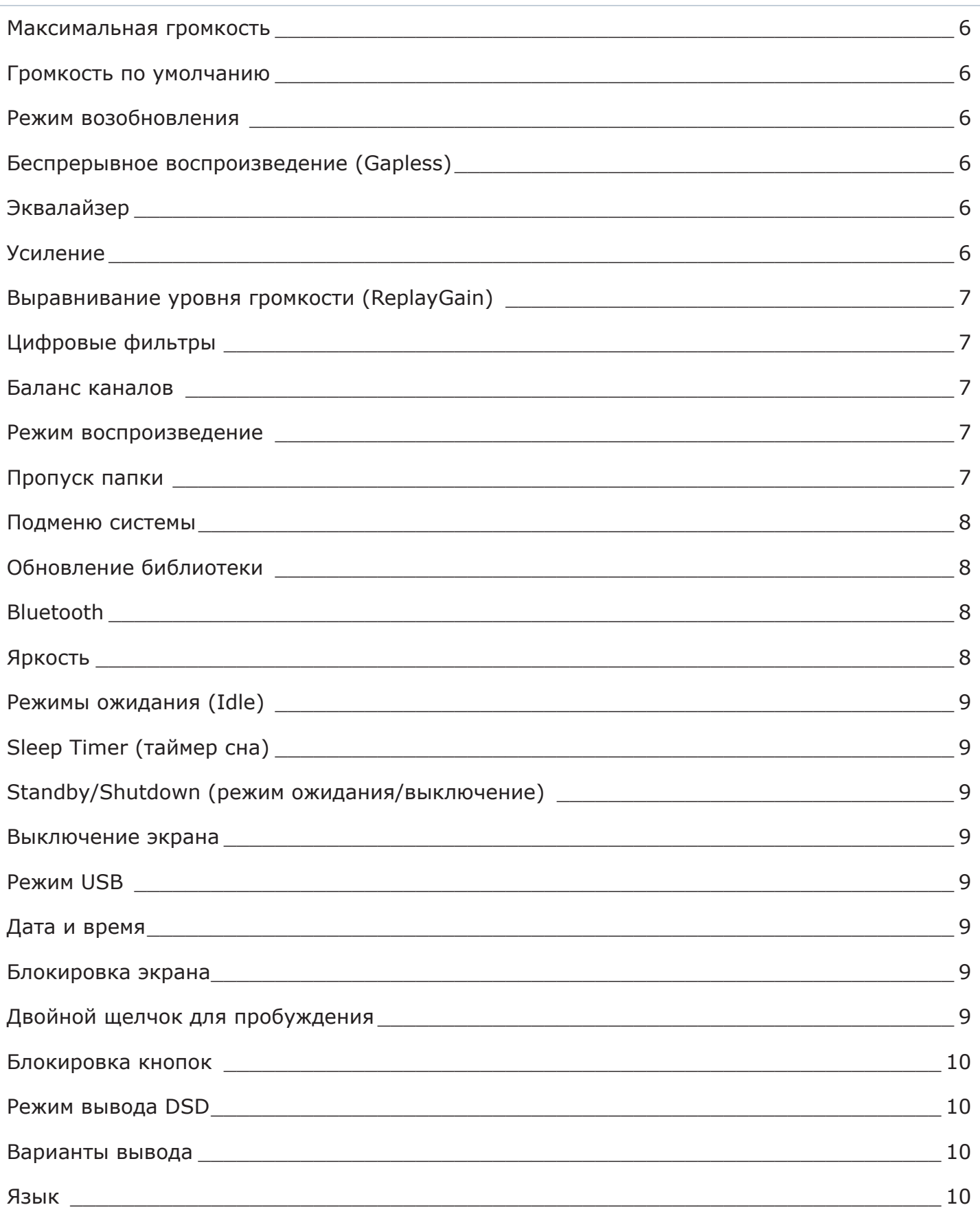

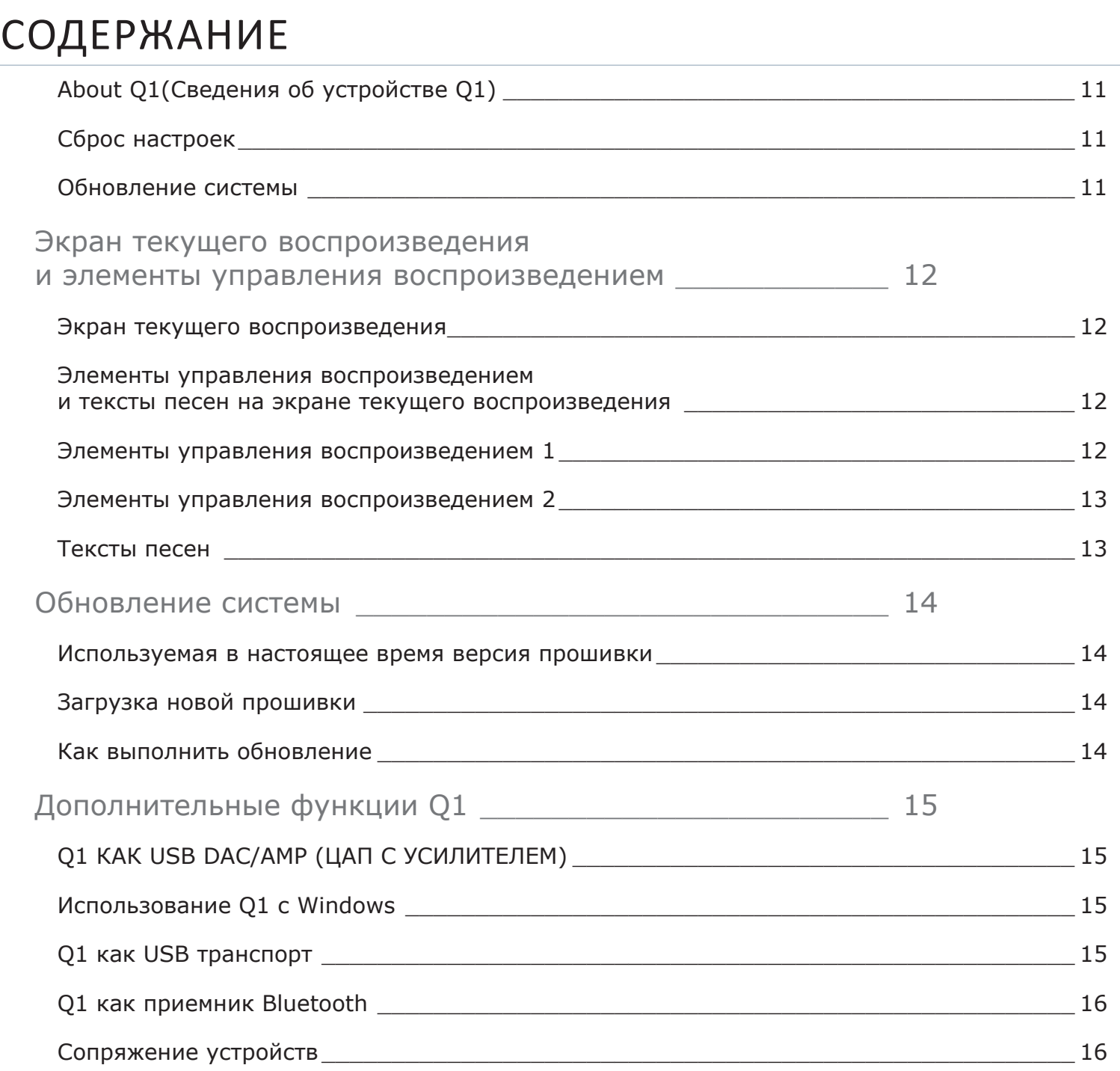

# **Основные элементы управления**

#### **Выключатель питания ON/OFF**

Чтобы включить Q1, нажмите и удерживайте регулятор громкости в течение 3 секунд.

Чтобы выключить Q1, нажмите и удерживайте регулятор громкости в течение 3 секунд, а затем нажмите «Да» в окне подтверждения.

### **БЛОКИРОВКА ЭКРАНА**

Однократное нажатие на регулятор громкости будет включать/выключать экран Q1.

Если экран блокировки активирован, проведите пальцем вправо, чтобы разблокировать Q1. Связанные настройки: Блокировка кнопок/Блокировка экрана/Двойной щелчок для пробуждения/Режим ожидания

### **РЕГУЛИРОВКА ГРОМКОСТИ**

Диапазон громкости воспроизведения разделен на 100 шагов.

Чтобы изменить громкость, поверните регулятор громкости. Чтобы увеличить громкость, вращайте регулятор по часовой стрелке, чтобы уменьшить громкость, вращайте регулятор против часовой стрелки.

Панель громкости отображается в строке состояния во время регулировки громкости. Чтобы быстро настроить громкость, нажмите на панель громкости для того, чтобы получить доступ к настройке громкости, а затем перетащите ползунок громкости. Доступ к настройке громкости можно получить в любое время, нажав на часы в строке состояния.

Связанные настройки: Максимальная громкость/Громкость по умолчанию/Усиление

### **ФИЗИЧЕСКИЕ ЭЛЕМЕНТЫ УПРАВЛЕНИЯ ВОСПРОИЗВЕДЕНИЕМ**

Три кнопки на левой стороне служат в качестве элементов управления воспроизведением.

- При однократном нажатии на верхнюю кнопку происходит переход к началу воспроизводимого в данный момент файла (если он длительностью более 10 секунд) или к предыдущему файлу. Удерживайте кнопку нажатой 5 секунд, чтобы начать обратную «перемотку» воспроизводимого файла.
- При однократном нажатии на среднюю кнопку происходит приостановка/ возобновление воспроизведения.
- При однократном нажатии на нижнюю кнопку происходит переход к следующему файлу. Удерживайте эту кнопку нажатой 5 секунд для прямого перемещения в воспроизводимом файле.

# **Передача музыки на Q1**

### **КАРТА ПАМЯТИ MICRO SD**

Q1 не имеет встроенной памяти. Для воспроизведения музыки необходима карта micro SD (приобретается отдельно).

Эта карта должна быть отформатирована в одном из следующих форматов:

- FAT32
- EXFAT
- NTFS

Учитывая размер файлов DSD, мы рекомендуем избегать использования FAT32, выбирая вместо него EXFAT или NTFS.

### **УСТАНОВКА И ИЗВЛЕЧЕНИЕ КАРТЫ ИЗ Q1**

Аккуратно вставьте карту контактами вперед и вверх к экрану. Нажимайте на карту, пока не почувствуете щелчок. Если все сделано правильно, Q1 покажет сообщение «TF карта вставлена».

Чтобы извлечь карту, слегка нажмите на нее, чтобы разблокировать, а затем позвольте внутренней пружине вытолкнуть ее.

### **ПЕРЕДАЧА МУЗЫКАЛЬНЫХ ФАЙЛОВ НА КАРТУ С КОМПЬЮТЕРА**

Для самой быстрой передачи большого количества файлов на карту micro SD нужно извлечь карту из Q1 и использовать специальное устройство для чтения карт (картридер), либо внешнее, либо встроенное в компьютер.

Кроме того, вы можете подключить Q1 к компьютеру с помощью прилагаемого кабеля USB, сохраняя при этом карту micro SD внутри Q1. Карта будет отображаться как новый внешний диск, на который можно легко скопировать все папки с музыкальными файлами.

Когда Q1 подключается к компьютеру в режиме передачи файлов, он будет отображать символ карты SD и текст "USB connected". Нажмите на значок «Назад» (Back) для отключения.

Примечание: *режим USB должен быть установлен на «USB».*

### **Система навигации**

### **ГЛАВНОЕ МЕНЮ**

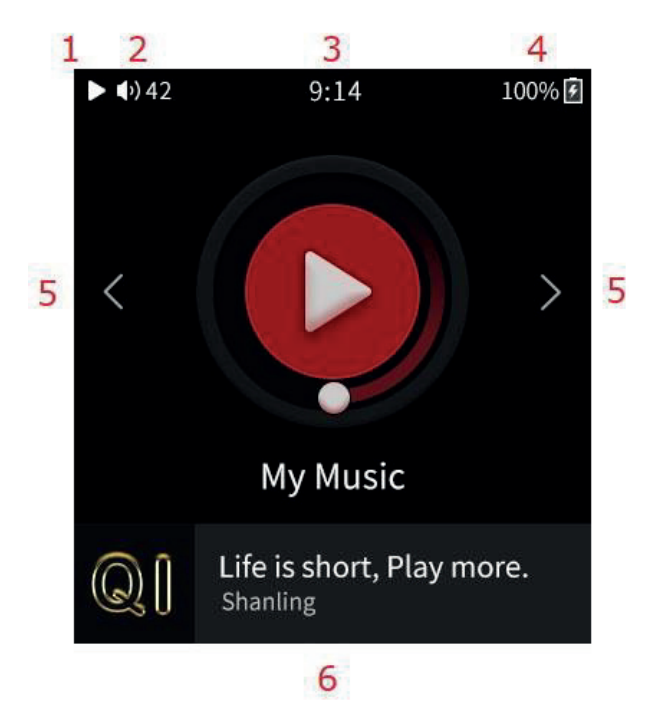

- 1. Индикатор воспроизведения / паузы
- 2. Уровень громкости
	- 3. Часы. Нажмите, чтобы получить доступ к громкости
- 4. Индикатор батареи
- 5. Навигационные стрелки
- 6. Экранный значок текущего воспроизведения

Для перемещения между подменю, проводите пальцем влево и вправо или касайтесь стрелок. Нажмите на значок подменю, чтобы получить к нему доступ.

Главное меню позволяет получить доступ к 6 подменю.

- Моя музыка
- Избранное
- Папки
- Список воспроизведения
- Воспроизведение
- Система

В нижней части главного меню отображается информация о воспроизводимой в данный момент песне, кроме того она служит для быстрого доступа одним касанием к экрану текущего воспроизведения Now Playing.

Для быстрого возврата в главное меню проведите пальцем вверх от нижнего края экрана. Эта функция доступна на всех экранах.

### **ПОДМЕНЮ НАВИГАЦИИ**

Во всех подменю используется одинаковая система навигации.

- Проведите пальцем вверх и вниз для перемещения через подменю.
- Чтобы вернуться на шаг назад, проведите пальцем вправо или коснитесь значка «Назад» (Back).
- Правый значок в правом верхнем углу экрана служит для быстрого перехода к экрану Now playing (текущего воспроизведения).
- Левый значок в правом верхнем углу активирует множественный выбор, который можно использовать для **удаления файлов** или добавления файлов в Список воспроизведения (Playlist) или в Избранное (Favorites).
- Элементы со значком "Switch" (Переключатель), нажимайте один раз, чтобы включить/отключить. Включено=Переключатель в правой позиции и окрашен в красный цвет. Отлючено=Переключатель в левой позиции и окрашен в белый цвет.

Если текст элемента слишком длинный и не может быть отображен полностью, проведите пальцем влево по элементу, чтобы выполнить прокрутку текста.

### **МЕНЮ БЫСТРОГО ДОСТУПА**

Проведите пальцем вниз от верхнего края экрана, чтобы отобразить меню быстрого доступа.

Проведите пальцем вверх, чтобы закрыть меню быстрого доступа.

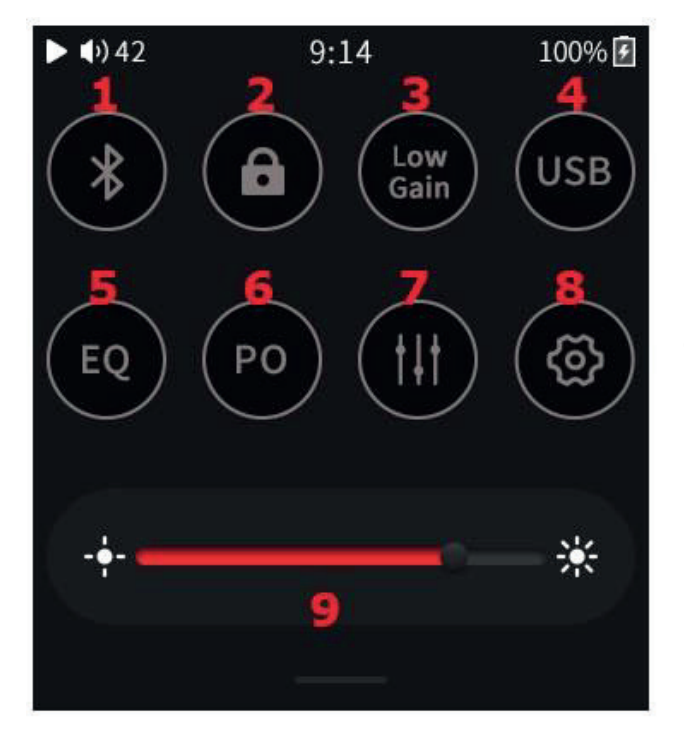

- 1. Включить/выключить Bluetooth
- 2. Включить/отключить блокировку кнопок (Buttons lock)
- 3. Переключение между низким и высоким уровнем усиления (Gain)
- 4. Переключатель Режим USB
- 5. Включить/выключить Equalizer (эквалайзер)
- 6. Переключатель Output options (варианты вывода)
- 7. Вход в Playback Submenu (Подменю воспроизведение)
- 8. Вход в System Submenu (подменю системы)
- 9. Перетащите ползунок для настройки яркости экрана

# **Подменю**

### **ПОДМЕНЮ МОЯ МУЗЫКА**

Подменю "Моя музыка" содержит аудиофайлы, отсортированные по тегам "Альбом", "Исполнитель", "Композитор", "Жанр". В этом подменю также можно найти файлы "Hi-Res", "Часто повторяющиеся", "Недавно воспроизведенные" и "Недавно добавленные".

Если в списке нет файлов или если воспроизведение показывает ошибку, перейдите в раздел Обновить библиотеку (Update Library) и сначала выполните обновление своей библиотеки.

Для ускоренного перемещения по большой библиотеке файлов прокрутите пальцем возле правого края экрана, чтобы вызвать опцию быстрого доступа (быстрый переход к первому файлу, начинающемуся с выбранной буквы).

FW v1.2 добавляет новую функцию сортировки по исполнителю альбома в подменю "Исполнитель" (Artist). Переключайтесь между режимами сортировки, щелкнув значок исполнителя в правом верхнем углу.

### **ПОДМЕНЮ ИЗБРАННОЕ**

Список файлов, которые были добавлены в Избранное. Файлы перечислены в алфавитном порядке

*Примечание. Файлы можно добавлять в Избранное как с экрана текущего воспроизведения так и из подменю Моя музыка и Папки.* 

### **ПОДМЕНЮ ПАПКИ**

Подменю Папки позволяет просматривать файлы на основе структуры папок.

*Примечание. Если вы хотите сразу добавить всю папку в список воспроизведения/избранное, то сможете сделать это с помощью множественного выбора. Этот метод работает лишь в том случае, если папка содержит только музыкальные файлы и не содержит вложенных папок с дополнительными музыкальными файлами. Не вызывают проблем содержащие только обложку вложенные папки.* 

### **ПОДМЕНЮ СПИСОК ВОСПРОИЗВЕДЕНИЯ** (FW V1.2)

#### Новый Список воспроизведения

Создать новый Список воспроизведения

#### Экспорт Списка воспроизведения

Экспортирует все списки воспроизведения из системы в специальную папку «\_explaylist\_data» на карте micro SD.

#### Импорт Списка воспроизведения

Импорт в систему созданных извне списков воспроизведения. Списки воспроизведения должны быть в формате .m3u и помещены в специальную папку «\_explaylist\_data» на карте micro SD.

*Примечание 1. Мы рекомендуем сначала экспортировать один список воспроизведения, созданный в Q1, а затем следовать его структуре при создании внешних плейлистов. По умолчанию система работает с абсолютными путями, с дисководом A.* 

*Примечание 2. Файлы могут быть добавлены в списки воспроизведения либо с экрана текущего воспроизведения, либо из подменю Моя музыка и Папки.* 

### **ПОДМЕНЮ ВОСПРОИЗВЕДЕНИЕ**

#### Максимальная громкость

Установка максимально допустимого уровня громкости.

Чтобы выполнить это, нажмите на символы + и - или перетащите ползунок.

### Громкость по умолчанию

Настройка уровня громкости по умолчанию после загрузки Q1.

Если включена функция "Vol. Memory», Q1 запомнит последний уровень громкости перед выключением устройства.

Ручная настройка громкости по умолчанию возможна, если отключена функция "Vol. Memory". После загрузки Q1 громкость будет автоматически изменена на заданное значение.

#### Режим возобновления

- **Off**  Q1 загрузится в Главное меню, при этом не будет выбран аудиофайл
- **Track** –Q1 загрузится на начало последнего воспроизведенного файла
- **Location**  Q1 загрузится, установив точное положение в последнем воспроизведенном файле

### Беспрерывное воспроизведение (Gapless)

Если включена эта функция, Q1 будет воспроизводить последующие песни без перерывов между ними.

### Эквалайзер

Список предустановленных и созданных пользователем эквалайзеров, влияющих на звучание.

Нажмите один раз, чтобы включить выбранную предустановку эквалайзера.

Чтобы настроить эквалайзер, нажмите на значок справа. Можно настроить даже предустановленные эквалайзеры.

### Усиление

Настройка уровня усиления усилителя. Эта настройка влияет на максимальную громкость, достижимую с помощью подключенных наушников.

- **L**  Низкий коэффициент усиления подходит для высокочувствительных наушников, обеспечивая более точную регулировку громкости.
- **H** Высокий коэффициент усиления подходит для более требовательных к мощности наушников, для которых низкий коэффициент усиления недостаточен.

*Предупреждение. Перед переключением на высокое усиление уменьшите громкость Q1, чтобы избежать повреждения слуха и оборудования.* 

### ReplayGain (FW V1.2)

Активируйте эту функцию, чтобы выровнять уровень громкости между аудиофайлами. Поддерживает режимы Audio Track и Album. Примечание. Все файлы должны быть помечены соответствующим образом с информацией об усилении.

### Цифровые фильтры

Эта настройка влияет на обработку данных во встроенном цифро-аналоговом преобразователе. Смена фильтра приведет к небольшим изменениям в звучании.

- **Linear Fast** Быстродейстующий линейно-фазовый сглаживающий фильтр
- **Linear Slow** Медленнодействующий линейно-фазовый сглаживающий фильтр
- **Minimum Fast** Быстродейстующий минимально-фазовый сглаживающий фильтр
- **Minimum Slow** Медленнодействующий минимально-фазовый сглаживающий фильтр
- **Apodizing Fast 1** Аподизирующий быстродействующий сглаживающий фильтр типа 1
- **Apodizing Fast 2**  Аподизирующий быстродействующий сглаживающий фильтр типа 2
- **Corrected min. Fast** Скорректированный быстродействующий сглаживающий минимально-фазовый фильтр
- **Brick Wall** Фильтр Brick Wall

*Примечание. Заводская настройка запаса – "Минимально медленный".* 

#### Баланс каналов

Настройка баланса между левым и правым каналом.

Для настройки нажмите на символы "+" и "-" или проведите пальцем по панели настроек.

#### Режим воспроизведение

- **List play** Q1 воспроизведет все файлы из выбранного альбома/папки/списка воспроизведения и остановится, когда они закончатся.
- **Repeat Track** Q1 будет воспроизводить один выбранный файл в непрерывном цикле.
- Shuffle Q1 будет воспроизводить файлы из выбранного альбома/папки/списка воспроизведения в произвольном порядке. Файлы будут воспроизводиться только один раз.
- **Repeat All** –Q1 будет воспроизводить все файлы из выбранного альбома/папки/списка воспроизведения в непрерывном цикле.

*Примечание. Режим воспроизведения можно быстро изменить на экране текущего воспроизведения, Playback controls 1*

#### Пропуск папки

Влияющая на воспроизведение файла настройка в Folders Submenu (Подменю Папки).

Если она включена и, если для режима воспроизведения Play Mode установлено значение "Shuffle" (Перемешать) или "List Play" (Воспроизвести список), то после воспроизведения последнего файла из выбранной папки Q1 автоматически перейдет к файлу из следующей папки.

### СИСТЕМНОЕ ПОДМЕНЮ

### Обновление библиотеки

Чтобы использовать подменю My Music (Моя музыка), Q1 необходимо отсканировать все файлы на карте micro SD.

- **Automatic** если включено, Q1 будет автоматически сканировать карту micro SD каждый раз, когда карта вставляется в Q1, и каждый раз, когда Q1 отключается от компьютера.
- Update now нажмите, чтобы выполнить однократное сканирование всех файлов.
- Specified folder update Сканирование только выбранных файлов, чтобы избежать необходимости повторного сканирования всей библиотеки.

Во время обновления, пожалуйста, не используйте Q1 и подождите, пока он не закончит обновление музыкальной библиотеки.

Примечание. Чтобы аудиофайлы распознавались и организовывались в My Music submenu (подменю Моя музыка), файлы должны быть правильно помечены.

### **Bluetooth**

- Bluetooth Нажмите, чтобы включить функции Bluetooth.
- **Quality** Выберите кодек Bluetooth, соответствующий кодеку, используемому вашими наушниками или акустическими системами. Для получения справки по этой информации обратитесь к спецификации данных наушников или акустических систем. Эта настройка не влияет на Q1 как приемник Bluetooth.
- Search Нажмите для поиска доступных устройств с Bluetooth. Найденные устройства будут перечислены в разделе "Compatible device" (Совместимые устройства). Щелкните любое из перечисленных устройств, чтобы начать сопряжение.

Все ранее сопряженные устройства перечислены в разделе "Paired" (Сопряженные). Q1 подключится к ним автоматически, если они включены и находятся в зоне действия Bluetooth.

Чтобы распаковать устройство, щелкните значок корзины рядом с сопряженным устройством.

Примечание 1. Для сопряжения с Q1 наушников или акустических систем их необходимо сначала перевести в режим сопряжения. Обратитесь к руководству по ним для получения дополнительной информации.

Примечание 2. Кодек LDAC предлагает три различные настройки:

- LDAC-HQ Наивысшая скорость передачи данных и лучшее качество звука, требуется отличное качество сигнала Bluetooth.
- LDAC-NORMAL Более низкая скорость передачи и более низкое качество звука, качество сигнала Bluetooth может быть ниже.
- LDAC-Connect (Auto) самая низкая скорость передачи и самое низкое качество звука, приоритетное значение имеет поддержание хорошего соединения.

Примечание 3. Чтобы узнать больше об использовании Q1 в качестве приемника Bluetooth, посетите Q1 в качестве приемника Bluetooth

### Яркость

Настройка яркости экрана Q1.

Можно быстро установить в Quick Access Menu (меню быстрого доступа).

### Режимы ожидания (Idle)

Комбинируя три настройки энергосбережения, проведите пальцем влево и вправо для переключения между ними.

## Sleep Timer (таймер сна)

Q1 автоматически выключится через установленное время.

### Standby/Shutdown (режим ожидания/выключение)

Auto-Standby - после 1 минуты неиспользования и при отсутствии воспроизведения музыки Q1 переключится в режим ожидания (Standby) глубокого сна, чтобы сохранить заряд батареи. Q1 можно мгновенно включить одним нажатием на регулятор громкости. Auto-shutdown (автоотключение) по истечении установленного времени бездействия Q1 полностью выключится.

Примечание. Можно отключить обе настройки, в этом случае Q1 будет оставаться включенным до тех пор, пока пользователь не отключит его вручную или пока не разрядится батарея.

### Выключение экрана (Screen off)

Экран будет автоматически выключаться по истечении установленного времени с момента последнего касания.

Режим Lyrics (Тексты песен) сохранит включенный экран, если тексты песен отображаются на экране Now playing (текущего воспроизведения). В противном случае вступит в силу установка Screen off.

### **Режим USB**

- USB служит для подключения Q1 к компьютеру с целью передачи файлов на установленную карту micro SD, перенос музыкальных файлов с компьютера на карту
- **DAC** (ЦАП) позволяет использовать Q1 в качестве внешней звуковой карты с вашим компьютером, Q1 в качестве USB DAC/AMP

Можно быстро установить в Quick Access Menu (меню быстрого доступа).

#### Дата и время

Установите дату и время, которые будут отображаться в строке состояния и на заблокированном экране.

#### Блокировка экрана

Если эта функция включена, пользователю необходимо разблокировать устройство при каждом включении экрана.

Чтобы добавить дополнительные изображения блокированного экрана:

- Создайте папку «lockscreenimage» в корневой папке карты micro SD.
- Скопируйте в нее до 5 изображений.
- Все изображения должны быть в формате PNG или JPG, разрешение равно 360 х 400, не более 1 МБ.

#### Двойной щелчок для пробуждения

Если эта функция включена, то для пробуждения устройства необходимо дважды нажать на регулятор громкости.

#### Блокировка кнопок

Если эта функция включена, регулятор громкости и/или кнопки воспроизведения будут заблокированы, пока выключен экран.

### Режим вывода DSD

Действует только во время воспроизведения аудиофайлов типа DSD, воздействуя как на собственное воспроизведение, так и на Q1 в качестве транспорта USB.

- **D2P** DSD в PCM. Файл воспроизводится в формате PCM.
- **DOP** DSD через PCM. Файл воспроизводится в формате DSD.

#### Варианты вывода

- **PO** Выход на наушники, громкость Q1 устанавливается физическим регулятором. Используйте эту настройку при прямом подключении наушников к Q1.
- **LO** Линейный выход, громкость Q1 установлена на максимум, регулятор громкости не действует. Используйте эту настройку при подключении к Q1 других аудиокомпонентов с независимым регулятором громкости, таких как предусилители, активные акустические системы и другие.

Перед переключением в режим линейного выхода появится окно предупреждения и подтверждения.

*Примечание. Всегда отключайте наушники или акустические системы от Q1 перед переключением в режим линейного выхода, чтобы избежать повреждения слуха и оборудования.* 

#### Язык

Доступны в настоящее время:

- Китайский упрощенный
- Китайский традиционный
- Английский
- Японский
- Корейский
- Французский

- Немецкий
- Испанский
- Итальянский
- Тайский
- Польский

### About Q1(Сведения об устройстве Q1)

Отображают информацию о Q1 и вставленной карте micro SD.

### Сброс настроек

- Сбросить только настройки Настройки будут сброшены до заводских значений, а данные пользователя останутся без изменений (отсканированная музыка, сохраненные списки воспроизведения, соединения Bluetooth)
- Полный сброс к заводским настройкам Настройки будут сброшены к заводским значениям по умолчанию, пользовательские данные будут удалены. Сброс не влияет на файлы, сохраненные на вставленной карте micro SD.

Система запросит подтверждение.

### Обновление системы

Для получения дополнительной информации перейдите в раздел System update (Обновление системы).

# **Экран текущего воспроизведения и элементы управления воспроизведением**

### **ЭКРАН ТЕКУЩЕГО ВОСПРОИЗВЕДЕНИЯ**

На экране текущего воспроизведения обычно отображается обложка воспроизводимого в данный момент файла. Если для файла нет обложки, то вместо нее будет отображаться случайным образом один из предустановленных видов искусства.

Проведите пальцем вправо, чтобы вернуться в подменю My Music submenu (Моя музыка) или Folders Submenu (Папки).

Проведите пальцем влево, чтобы получить доступ к списку воспроизводимых в данный момент файлов.

Чтобы просмотреть элементы управления воспроизведением, щелкните в любом месте экрана текущего воспроизведения (Now Playing Screen).

### **ЭЛЕМЕНТЫ УПРАВЛЕНИЯ ВОСПРОИЗВЕДЕНИЕМ И ТЕКСТЫ ПЕСЕН НА ЭКРАНЕ ТЕКУЩЕГО ВОСПРОИЗВЕДЕНИЯ**

Элементы управления воспроизведением разделены на три отдельных экрана, между которыми вы можете перемещаться влево и вправо. Три точки под элементами управления воспроизведением показывают, какой экран отображается в данный момент.

Нажмите на название песни, чтобы скрыть элементы управления воспроизведением.

#### Playback controls 1 (Элементы управления воспроизведением 1)

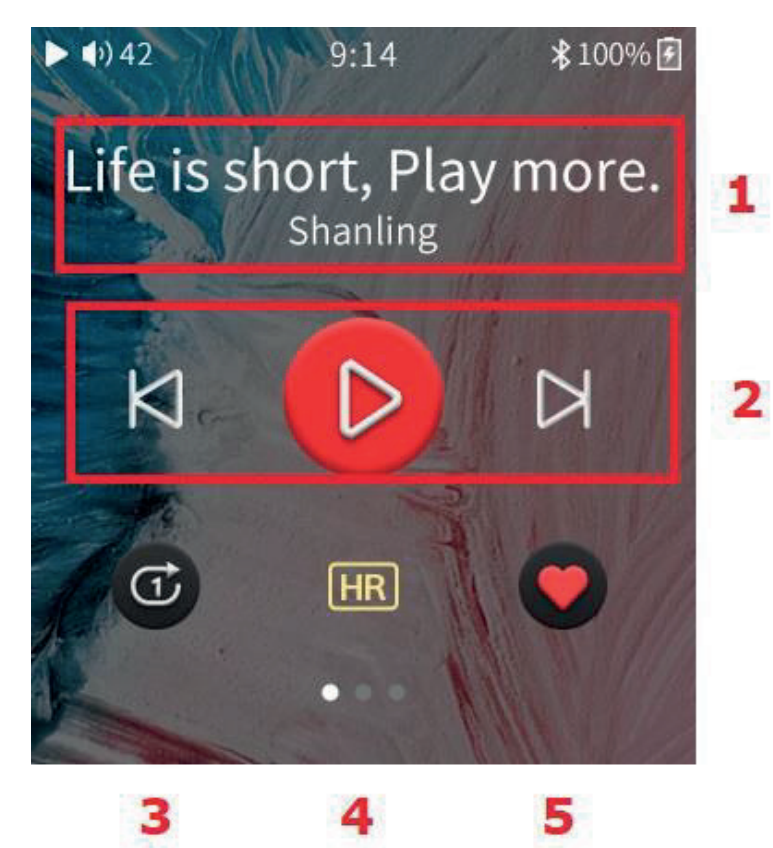

- 1. Название и исполнитель воспроизводимого файла
- 2. Элементы управления воспроизведением
- 3. Переключатель режима воспроизведения (Play Mode )
- 4. Индикатор файла Hi-Res (высокого разрешения)
- 5. Добавить файл в My Favorites (Избранное)

FW V1.2, индикатор Hi-Res был перемещен, и вместо него был установлен значок "Playback Speed control" (Управление скоростью воспроизведения). Нажмите на него, чтобы переключиться между скоростью воспроизведения 1x, 1.25 x и 1.5 x

### Playback controls 2 (Элементы управления воспроизведением 2)

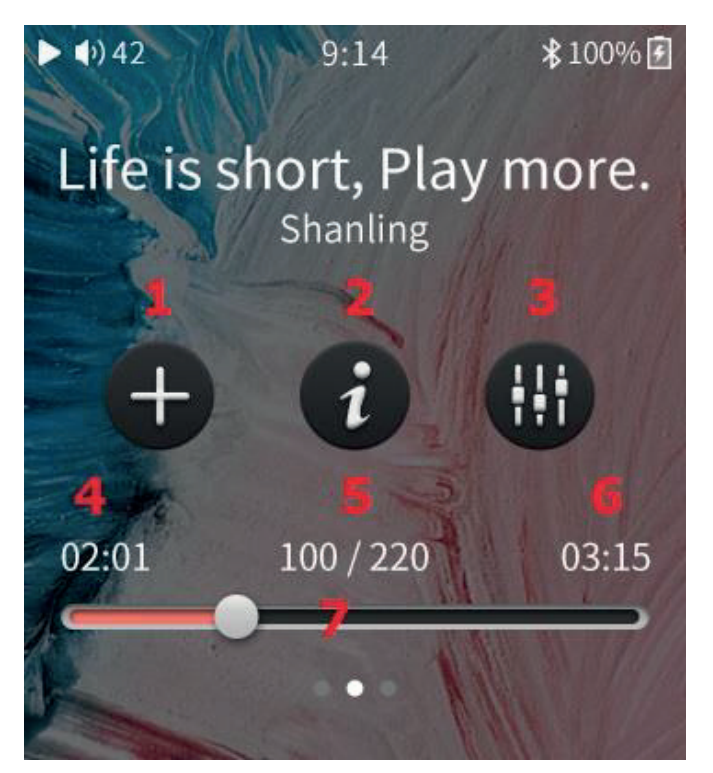

- 1. Добавить файл в Playlist (Список воспроизведения)
- 2. Дополнительная информация
- 3. Вход в Playback Submenu (Подменю воспроизведение)
- 4. Прошедшее время
- 5. Положение файла в текущем списке воспроизведения
- 6. Общее время
- 7. Перетащите ползунок для перемещения по файлу

### Тексты песен

На последнем экране элементов управления воспроизведением отображается текст песни. Текст песни синхронизируется с воспроизведением.

Чтобы разрешить эту функцию, в аудиофайл должен быть включен соответствующий файл .Lrc.

### **Обновление системы**

Система MTouch для Q1 создана Shanling. Наша команда разработчиков постоянно работает над добавлением новых функций, улучшением производительности системы и обеспечением исправления любых сообщенных проблем. Мы рекомендуем регулярно посещать веб-сайт Shanling, следить за Shanling в Facebook, Twitter или Instagram или подписываться на наши почтовые уведомления, чтобы не пропустить ни одного объявления о недавно выпущенном обновлении прошивки для Q1.

### **ИСПОЛЬЗУЕМАЯ В НАСТОЯЩЕЕ ВРЕМЯ ВЕРСИЯ ПРОШИВКИ**

Откройте About Q1 в разделе "System", чтобы узнать версию прошивки, используемой в настоящее время в Q1. Если указанная версия Fw. ниже, чем последняя версия, опубликованная Shanling, пожалуйста, сразу же обновите ее.

### **ЗАГРУЗКА НОВОЙ ПРОШИВКИ**

Посетите раздел загрузки на веб-сайте Shanling и загрузите последнюю версию прошивки.

Если загрузка с сайта Shanling не работает в вашем регионе, посетите наш Facebook или отправьте нам сообщение для получения альтернативной ссылки на загрузку с Google Диска.

### **КАК ВЫПОЛНИТЬ ОБНОВЛЕНИЕ**

- 1. Убедитесь, что ваше устройство полностью заряжено.
- 2. Распакуйте загруженный файл и сохраните файл "update.bin" в корневой каталог карты micro SD.
- 3. Выберите «Обновление системы» в системных настройка и дождитесь перезагрузки системы. Проверьте настройки About Q1, чтобы убедиться в установке новой прошивки.
- 4. Если карта micro SD была удалена во время процесса обновления, Q1 покажет "insert TF Please", пожалуйста, вставьте карту micro SD обратно в ваше устройство, чтобы продолжить обновление.

# Дополнительные функции Q1

# 1 КАК USB DAC/АМР (ЦАП С УСИЛИТЕЛЕМ)

Q1 может использоваться с компьютерами и выбранными устройствами Android в качестве USB DAC/ АМР (Внешняя звуковая карта).

Чтобы использовать Q1 в режиме USB DAC/AMP, убедитесь, что для режима USB установлено значение "DAC".

Примечание 1. В системах Linux и MacOS Q1 не требуется установка каких-либо драйверов. Просто подключите Q1 к компьютеру с помощью прилагаемого кабеля USB и установите его в качестве основного выходного устройства в настройках звука компьютера.

Примечание 2. Совместимость с устройствами Android зависит от используемого устройства Android, версии Android, используемого программного обеспечения, внутренних настроек Android и используемого кабеля.

### Использование Q1 с Windows

- 1. Загрузите специальные драйверы USB для Q1 с веб-сайта Shanling
- 2. Распакуйте загруженные файлы и начните установку, нажав на файл "Setup.exe". Следуйте инструкциям на экране. Подготовьте свой Q1 и прилагаемый кабель USB.
- 3. Если драйверы были установлены правильно, на экране Q1 будет отображаться значок разъема USB, а Q1 будет отображаться на панели управления звуком вашего компьютера как "Shanling audio device". Установите его как «устройство по умолчанию», чтобы завершить настройку.
- 4. Чтобы отключить режим USB DAC/AMP, коснитесь значка "Back" (Назад).

## **01 KAK USB TPAHCNOPT**

Q1 может использоваться в качестве цифрового транспорта для выбранных внешних DAC (ЦАП).

Чтобы подключить Q1 к внешнему ЦАП, подключите соответствующий кабель к Q1 и ЦАП. Q1 покажет "Audio connected" (Аудио подключено). Изменения каких-либо других настроек на Q1 не требует-CЯ.

Примечание 1. Мы рекомендуем использовать кабель Shanling L2, если внешний ЦАП имеет разъем micro USB.

Примечание 2. Q1 может работать только с автономными внешними ЦАПами. Не поддерживается внешний ЦАП с питанием от портов USB.

Примечание 3. Если внешний ЦАП работает от батарей, перед подключением Q1 убедитесь, что разрешен режим питания от батарей. В противном случае внешний ЦАП попытается зарядить свою аккумуляторную батарею от Q1, что может привести к перегреву Q1.

Примечание 4. Некоторые внешние ЦАП требуют усовершенствованных драйверов, повышенной мощности от порта USB, имеют другие особые требования, которые Q1 не способен удовлетворить. Проверьте, пожалуйста, перед покупкой сопряжение Q1 и ЦАП.

### **Q1 KAK ПРИЕМНИК BLUETOOTH**

О1 может быть сопряжен со смартфоном, планшетом или компьютером, чтобы служить приемником Bluetooth. В этом режиме любой звуковой сигнал от сопряженного устройства будет передаваться на Q1, который будет выводить его через гнездо для наушников или порт USB.

Функция приемника Bluetooth позволяет пользователю задействовать высококачественный звук Q1, просматривая видео или принимая потоковую музыку на другом устройстве.

### Сопряжение устройств

- 1. На Q1 включите Bluetooth в меню быстрого доступа или в подменю системы.
- 2. Откройте настройки Bluetooth на другом устройстве и выполните поиск устройств с Bluetooth. Появится надпись "Shanling 01". Нажмите на нее, чтобы начать процесс сопряжения.
- 3. В некоторых системах числовой код в качестве меры безопасности будет отображаться как на устройстве Q1, так и на сопрягаемом устройстве. Убедитесь, что числовые коды совпадают и подтвердите их как на Q1, так и на сопрягаемом устройстве.
- 4. О1 автоматически переключится в режим приемника Bluetooth. На экране отобразятся элементы управления воспроизведением и значок используемого в настоящее время кодека Bluetooth. Использованный кодек можно изменить только на другом устройстве, внутренняя настройка Q1 не действует в режиме приемника Bluetooth.
- 5. Чтобы отключить режим приемника Bluetooth, нажмите на значок "Back" (назад).

Примечание 1. Громкость можно изменить как на Q1, так и на сопряженном устройстве. Примечание 2. В режиме приемника Bluetooth Q1 поддерживает только кодеки SBC, AAC и LDAC.